#### **M2006, M2008\* and M3901 CITELlink Phone Quick Reference**

# **What's Different**

- These phones do not operate handsfree, and do not have a display (\*except the M2008D/HFD). On a M2006 or M2008 phone with no display, the **SUPERKEY** features are available, but cannot be verified - check the button presses carefully or use a display phone for set up.
- Press **SUPERKEY** to access a menu that allows you to program speed calls and personal keys, and to turn features on and off. Press the ∗ and **#** dial pad keys to navigate through the SUPERKEY menu.
- When you have a **MESSAGE** waiting, the red indicator lights up.

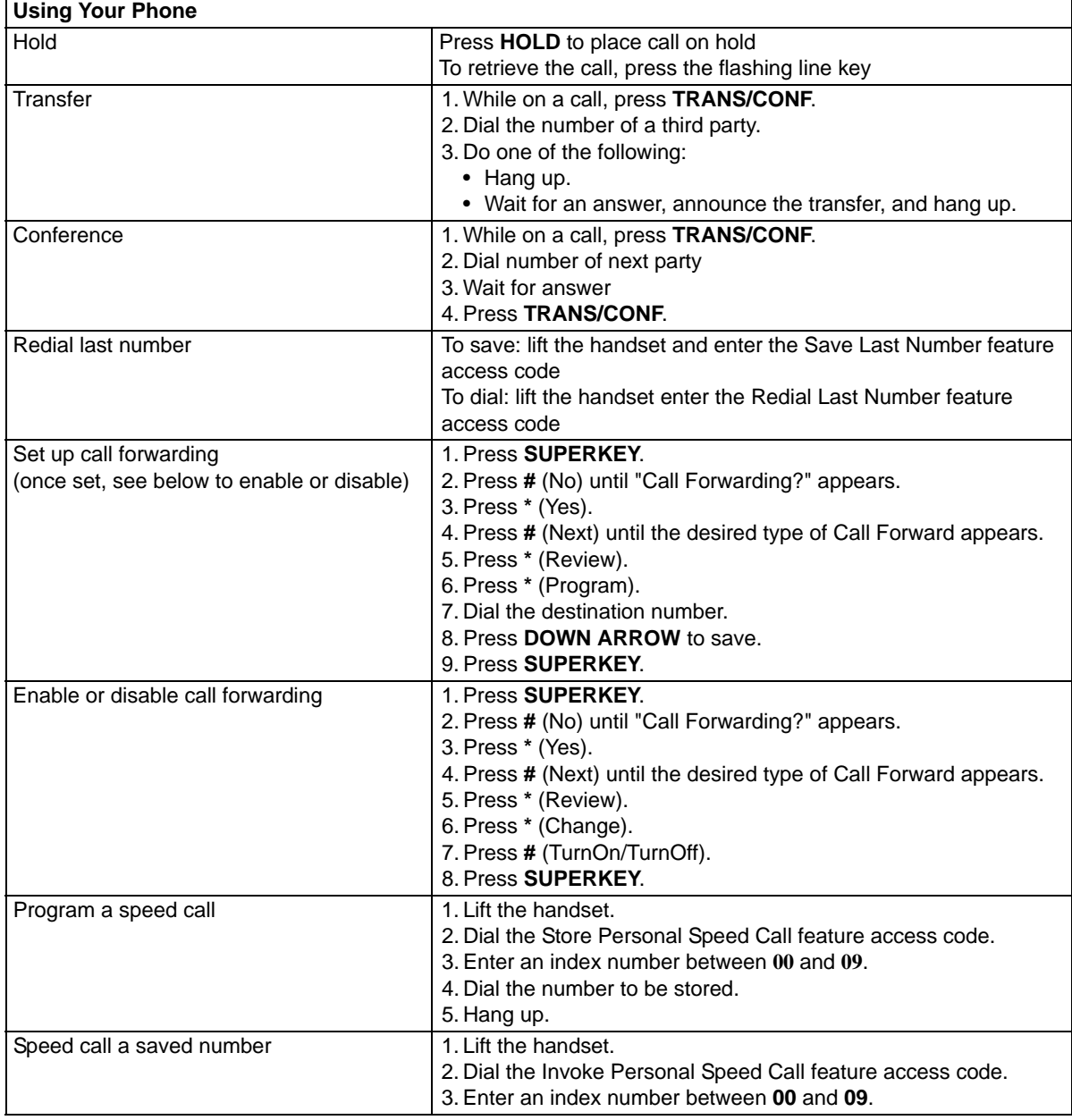

#### **M2008HF/HFD, M2616/A2008, M3110, M3310, M3820, M3902, M3903 and M3904 CITELlink Phone Quick Reference**

## **What's Different**

- Some M2008 and M2616/A2008 phones do not have a display. On these phones with no display, the **SUPERKEY** features are available, but cannot be verified - check the button presses carefully or use a display phone for set up. The **SUPERKEY** is not available on the M3110.
- Press **SUPERKEY** to access a menu that allows you to program speedcalls, personal keys, and to turn on and turn off features. Press the **Yes** and **No** softkeys to navigate through the SUPERKEY menu. For phones without softkeys, use ∗ (Yes) and **#** (No) on the dial pad.
- During a handsfree call if the Microphone indicator is on, the Microphone is on. If the indicator is off, the Microphone is muted. Press the **Microphone** key to turn the microphone on and off.
- When you have a **MESSAGE** waiting, the red indicator lights up.

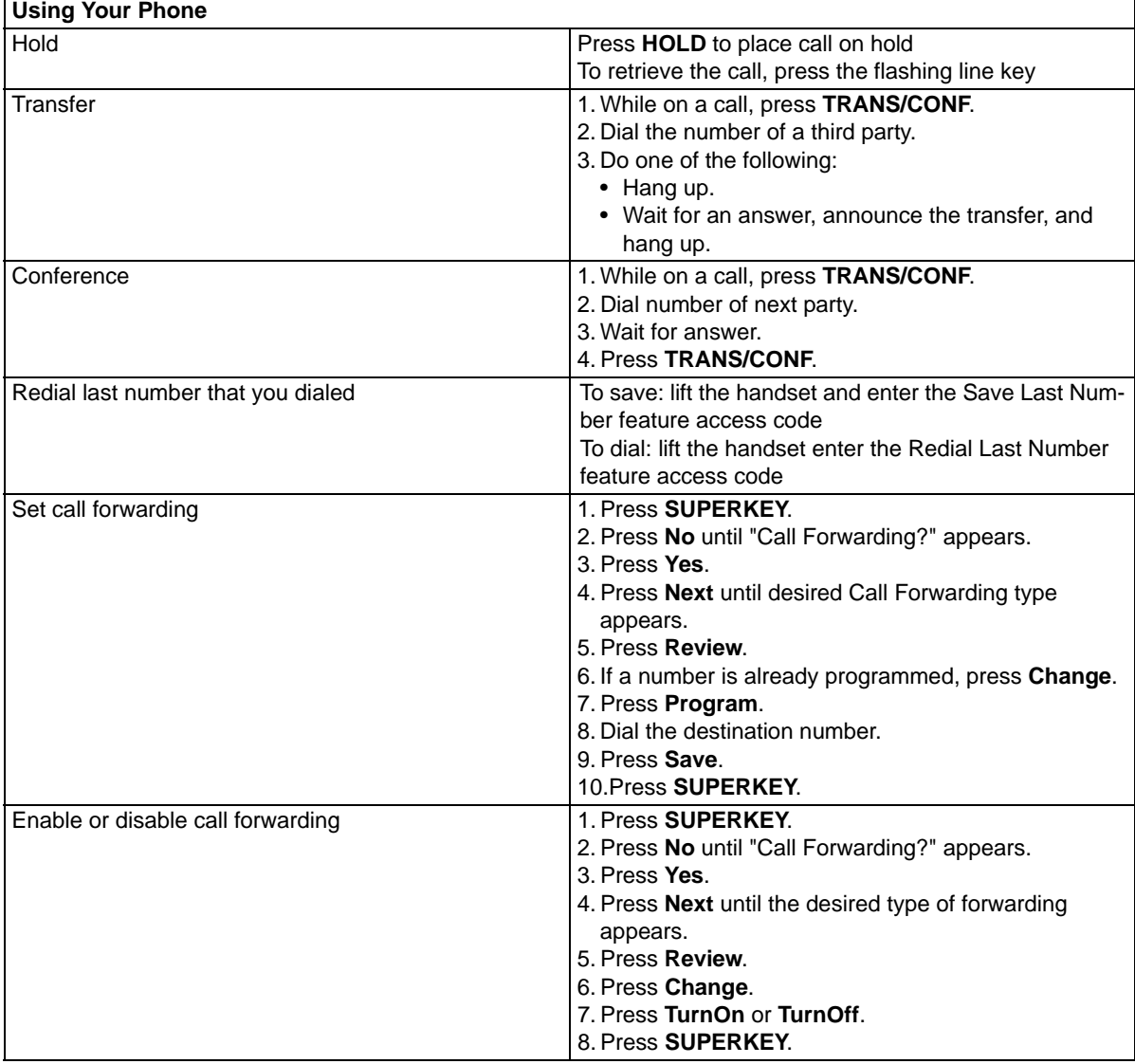

### **M2008HF/HFD, M2616/A2008, M3110, M3310, M3820, M3902, M3903 and M3904 CITELlink Phone Quick Reference**

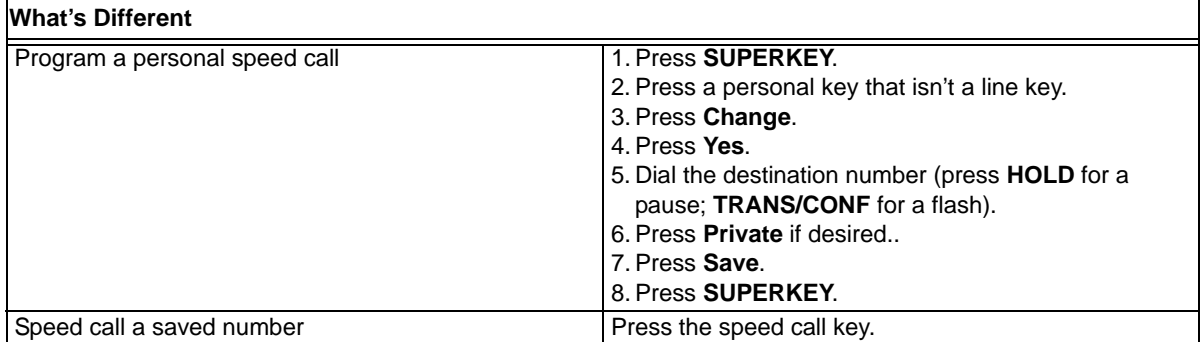